## Cropping 4D Data

4D image data can also be cropped to remove time points from the data prior to loading. When a 4D data set is selected, a fourth dimension V (volume) will be enabled [7]. To crop a 4D data set:

- Select the Volume option [7] and use the cursor to navigate through the volumes in the data, just like you would use the Slice option to navigate through the slices in a single volume.
- Determine the volumes you want to remove from the multivolume and enter the corresponding lower and upper volume limits in the V Low and/or V High boxes  $[8]$ .

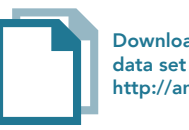

Download the 4D\_Cardiac\_CT data set to follow along http://analyzedirect.com/data/

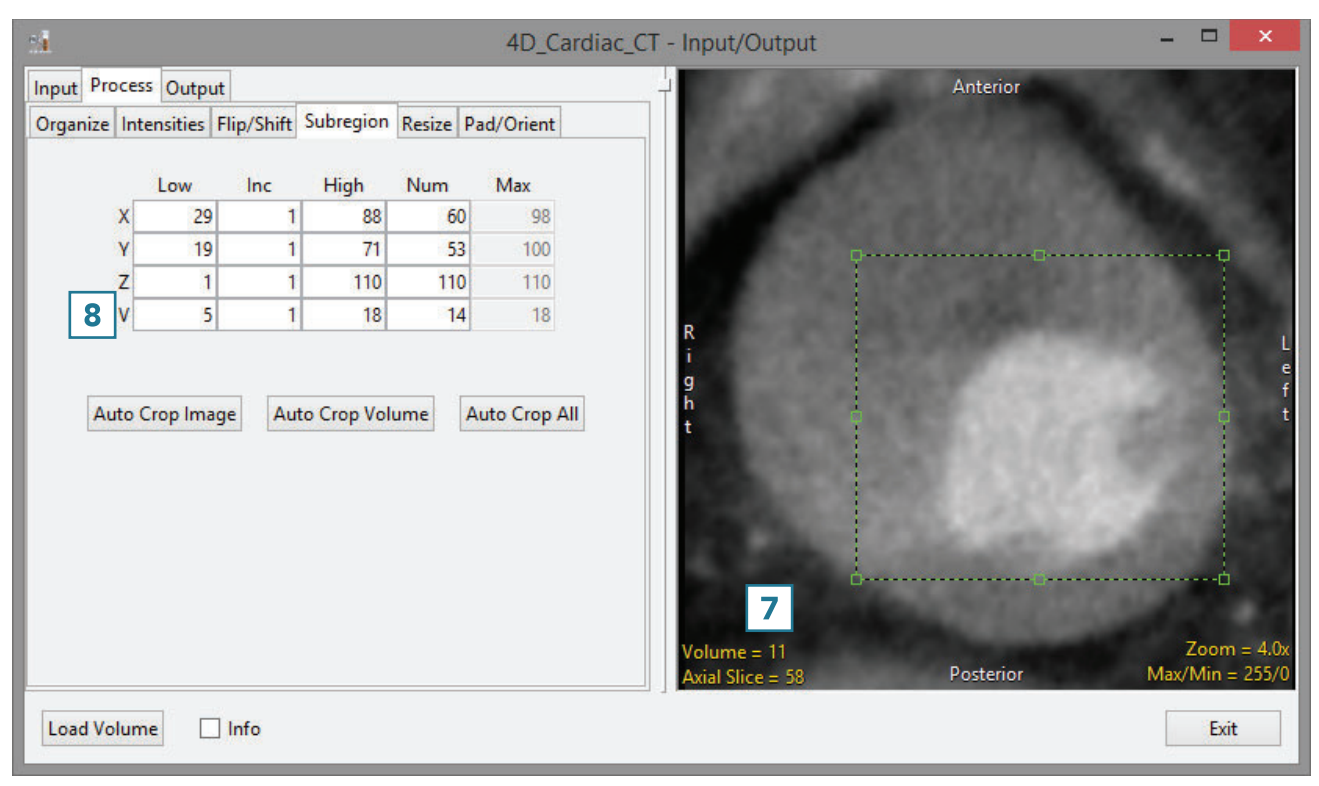